# **Single Controller Installation Instructions**

These instructions apply only when installing an HP SureStore E Disk Array 12H with a single controller. If you are installing a single controller disk array, read this sheet and follow the instructions carefully.

## **Single Controller Slot Selection**

A single controller should be installed in slot X as shown in the following figure.

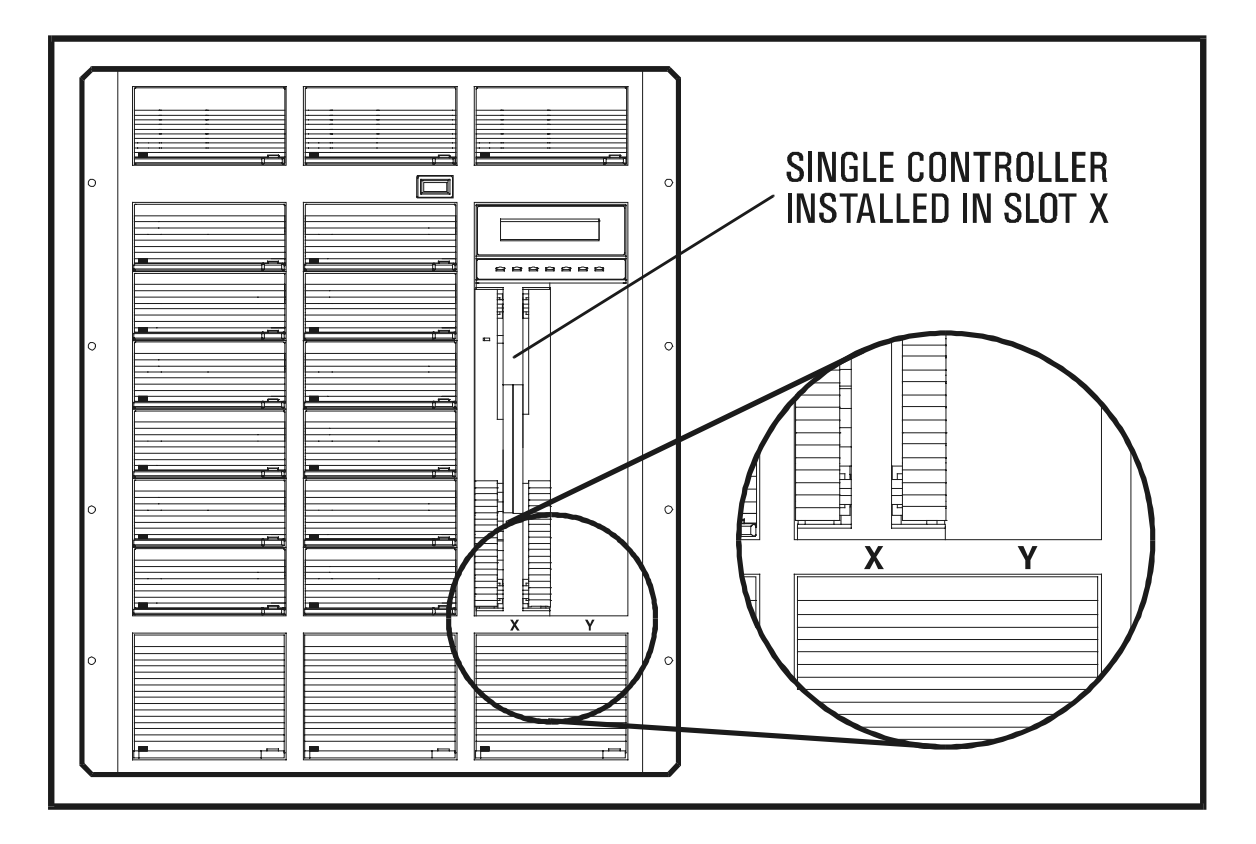

# CONTINUE ON REVERSE

#### **Single Controller Installation Instructions**

**Customer part number: A3700-90903 Printed in U.S.A. June 1999 Edition 2 E0699**

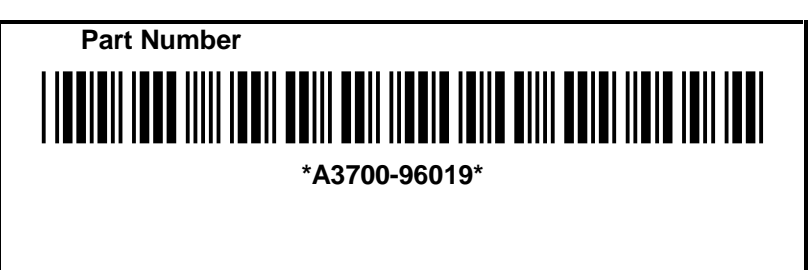

### **Suppressing Single-Controller Warning Messages**

When a single controller disk array is turned on for the first time, the control panel may display a "System Warning" error message, which occurs because only one controller is installed. By default, the disk array assumes there should be two controllers installed, and therefore it will generate single-controller error messages until you suppress them.

If a "System Warning" error message is displayed on the front panel, you must first verify that it is caused by the detection of a single controller. Use the control panel keys to verify the source of the message by using the following key sequence:

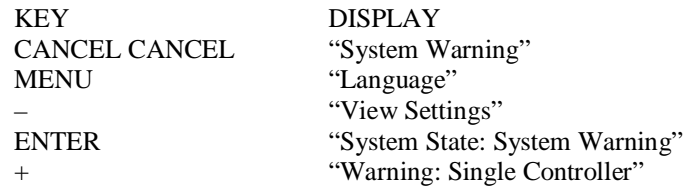

NOTE. If you do not see the Single Controller warning message and the disk array continues to display a System Warning, refer to the HP SureStore E Disk Array 12H User's and Service Manual for assistance in interpreting the warning.

To avoid future single-controller warning messages, you can suppress them using the arraymgr ARM command line utility. The ARM utilities are installed with the AutoRAID Manager software. If the software has not been installed on the host, refer to the *HP SureStore E Disk Array 12H System Administrator's Guide* for instructions.

To suppress single-controller warning messages, type the following command from the host:

arraymgr -J SingleController <array-id>

<array-id> can contain the disk array serial number or an alias text string assigned to the disk array.